## **РИСУЕМ КИСТЬЮ** Урок по программе Adobe Photoshop

Нарисовать изображение при ПОМОЩИ инструмента Кисть (В)

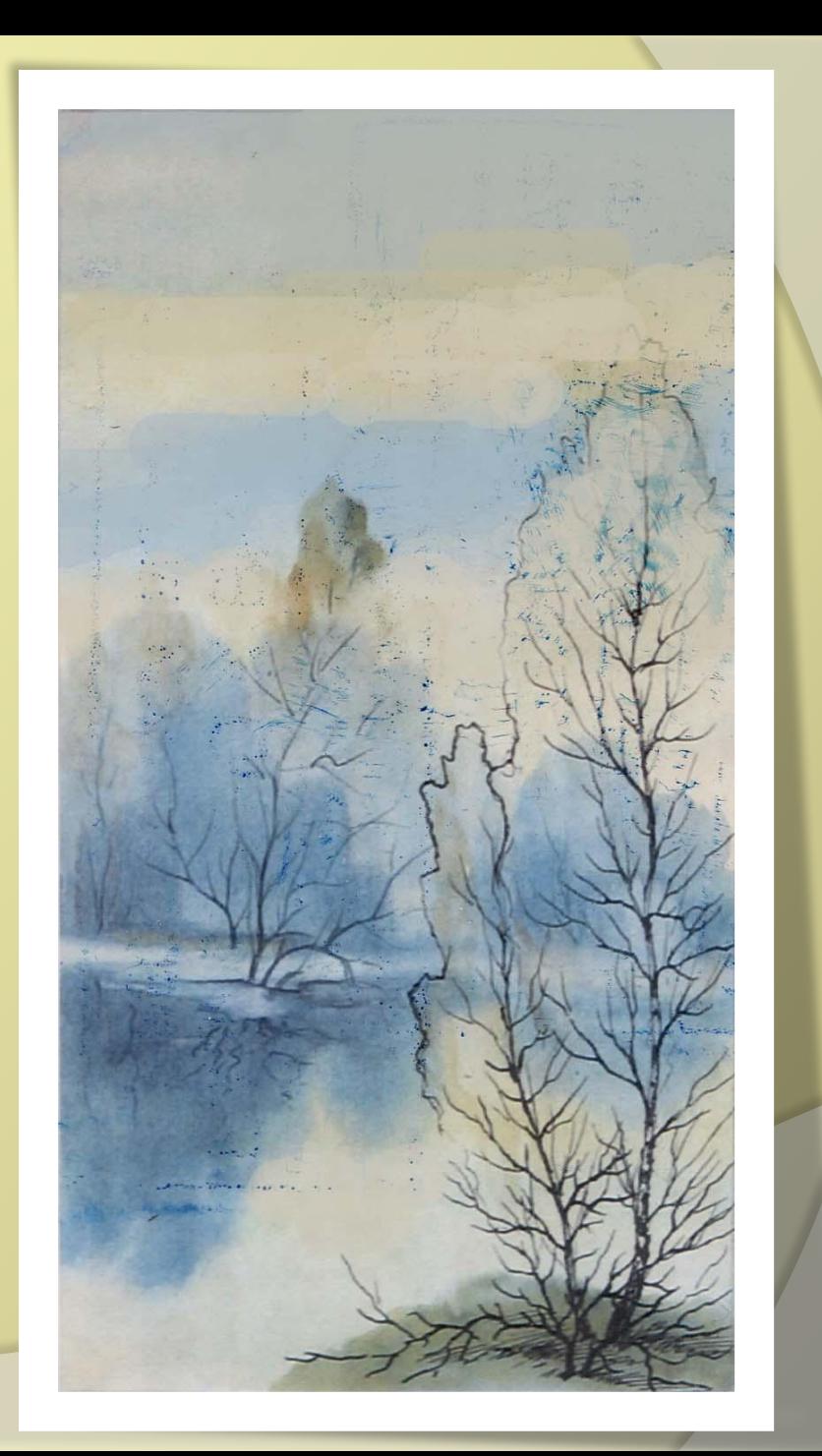

## Делаем заливку Создаем фон (небо),

используя инструмент «заливка» (G) заливаем рабочее поле.

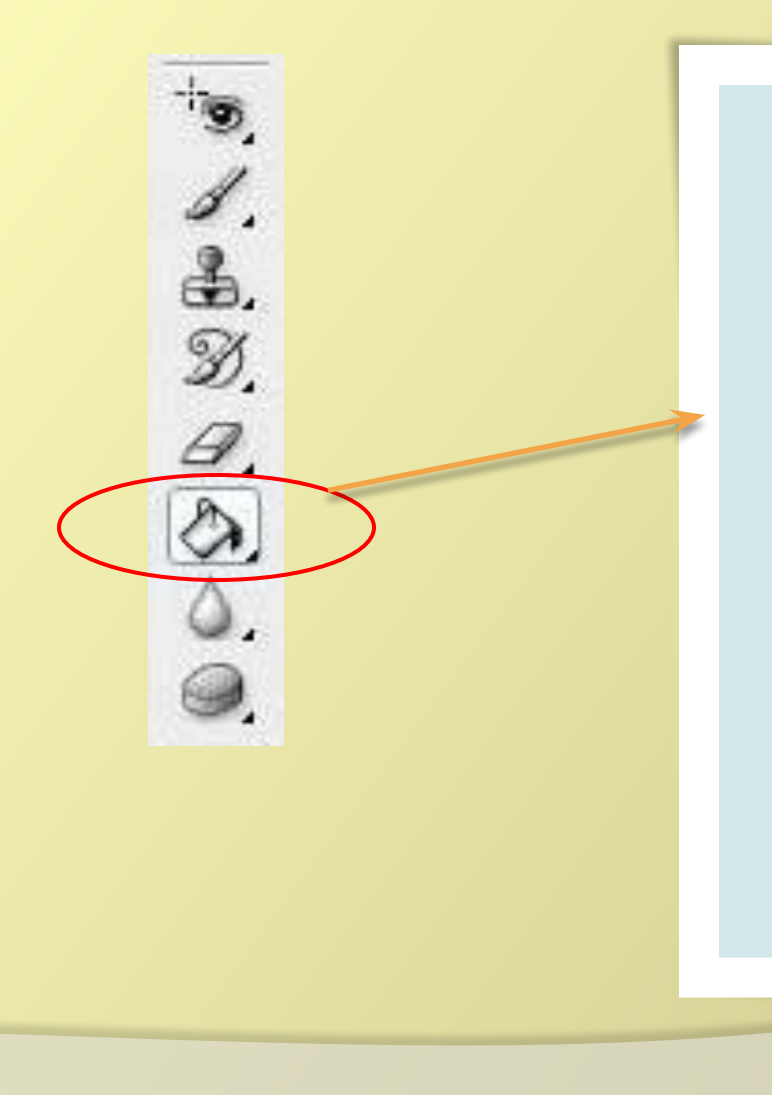

Создаем новый слой на котором расположится основная картина.

С помощью инструмента «кисть» начинаем набирать фон

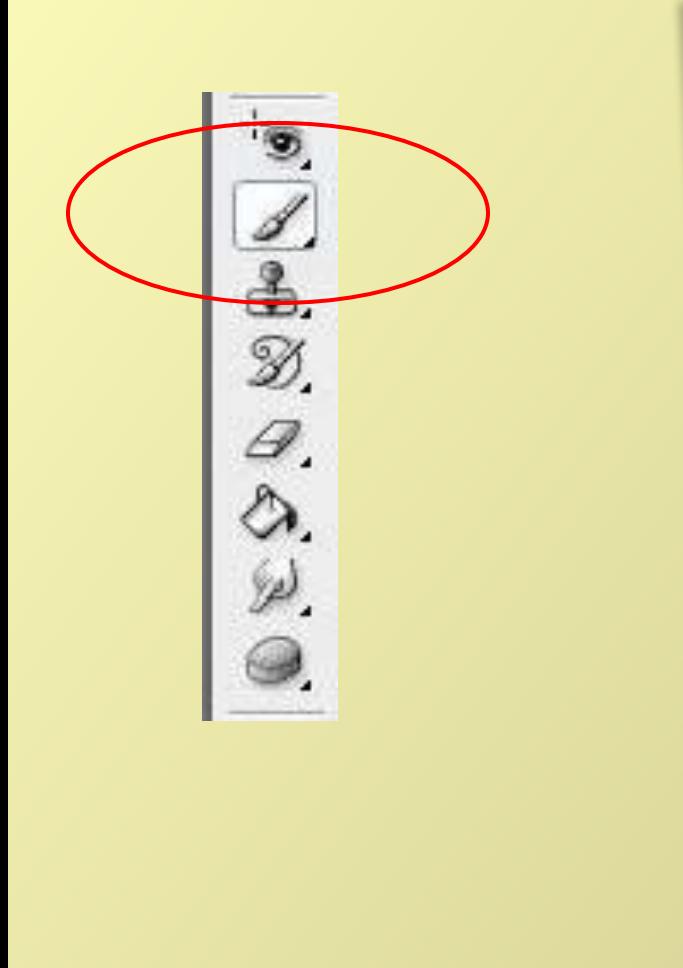

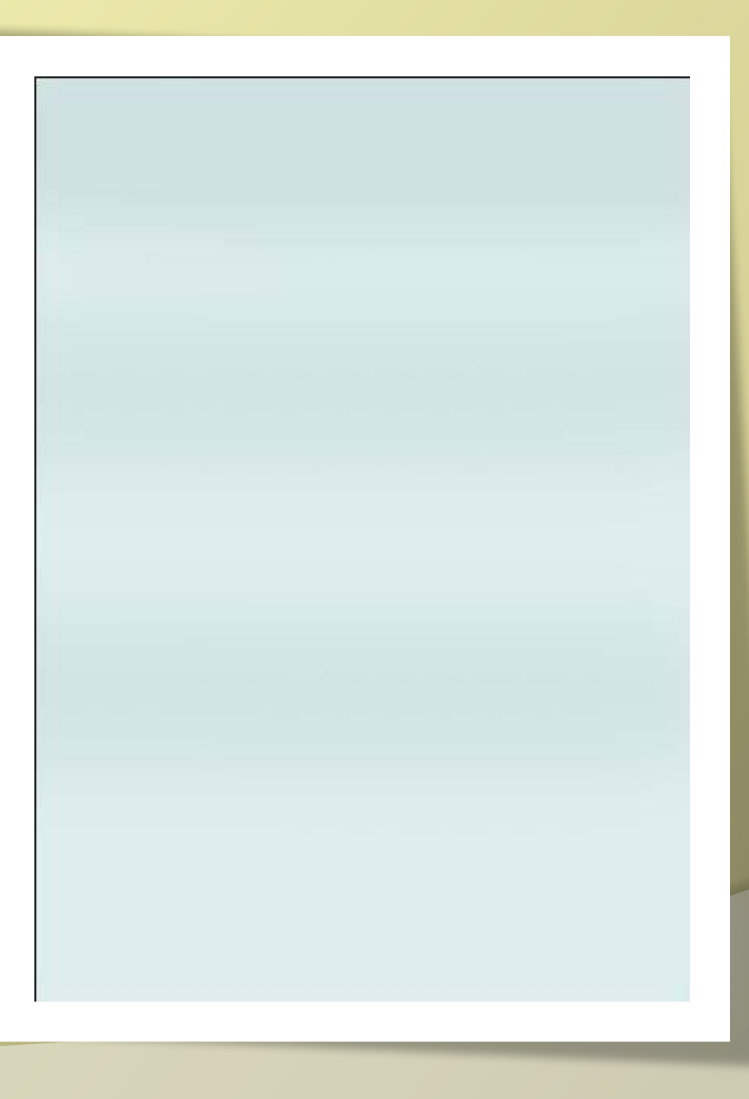

**С помощью инструмента Кисть (ctrl В) определяем самые темные пятна изображения**

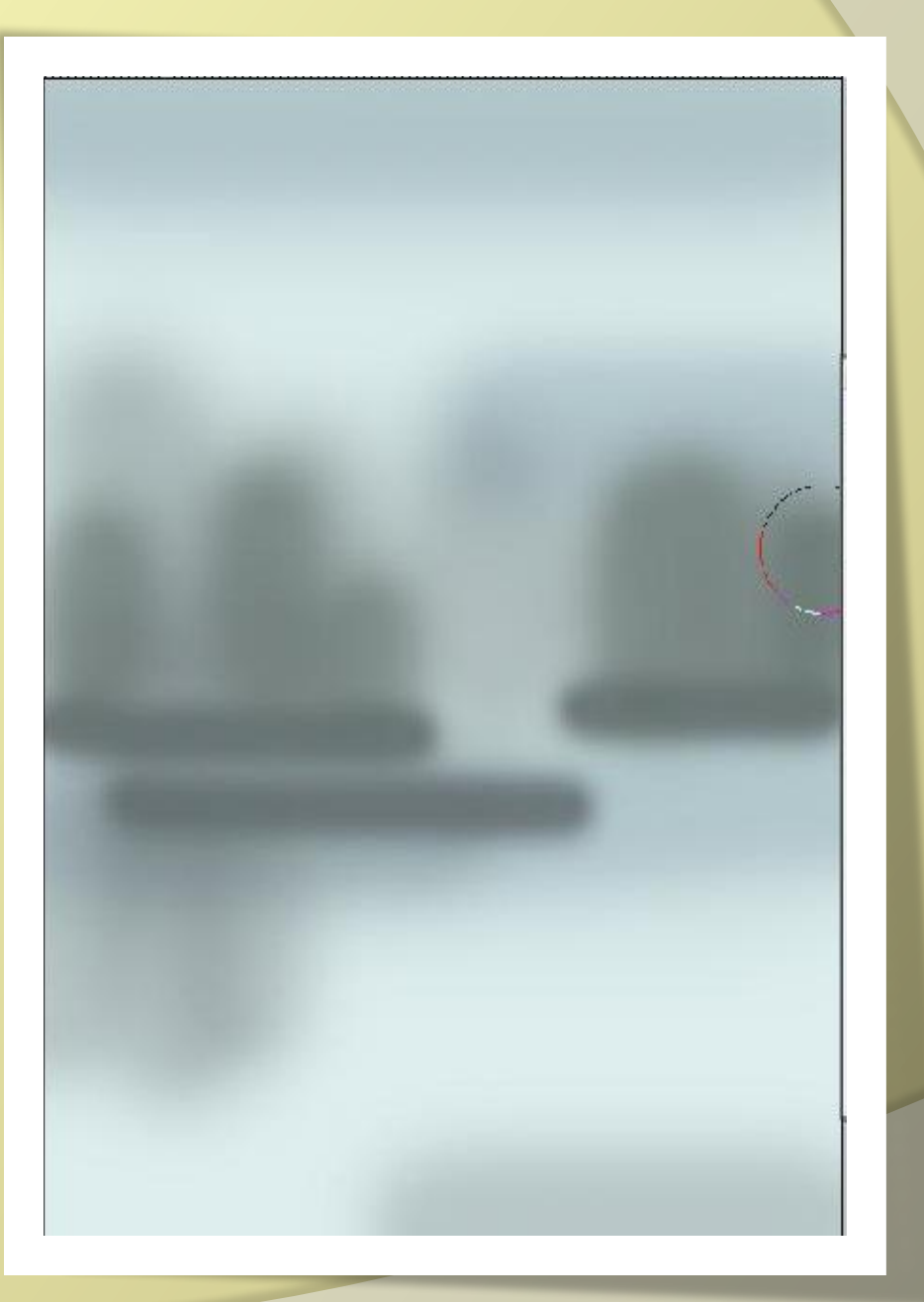

**Создаем новый слой. При помощи мягкой круглой кисти намечаем композицию изображения.**

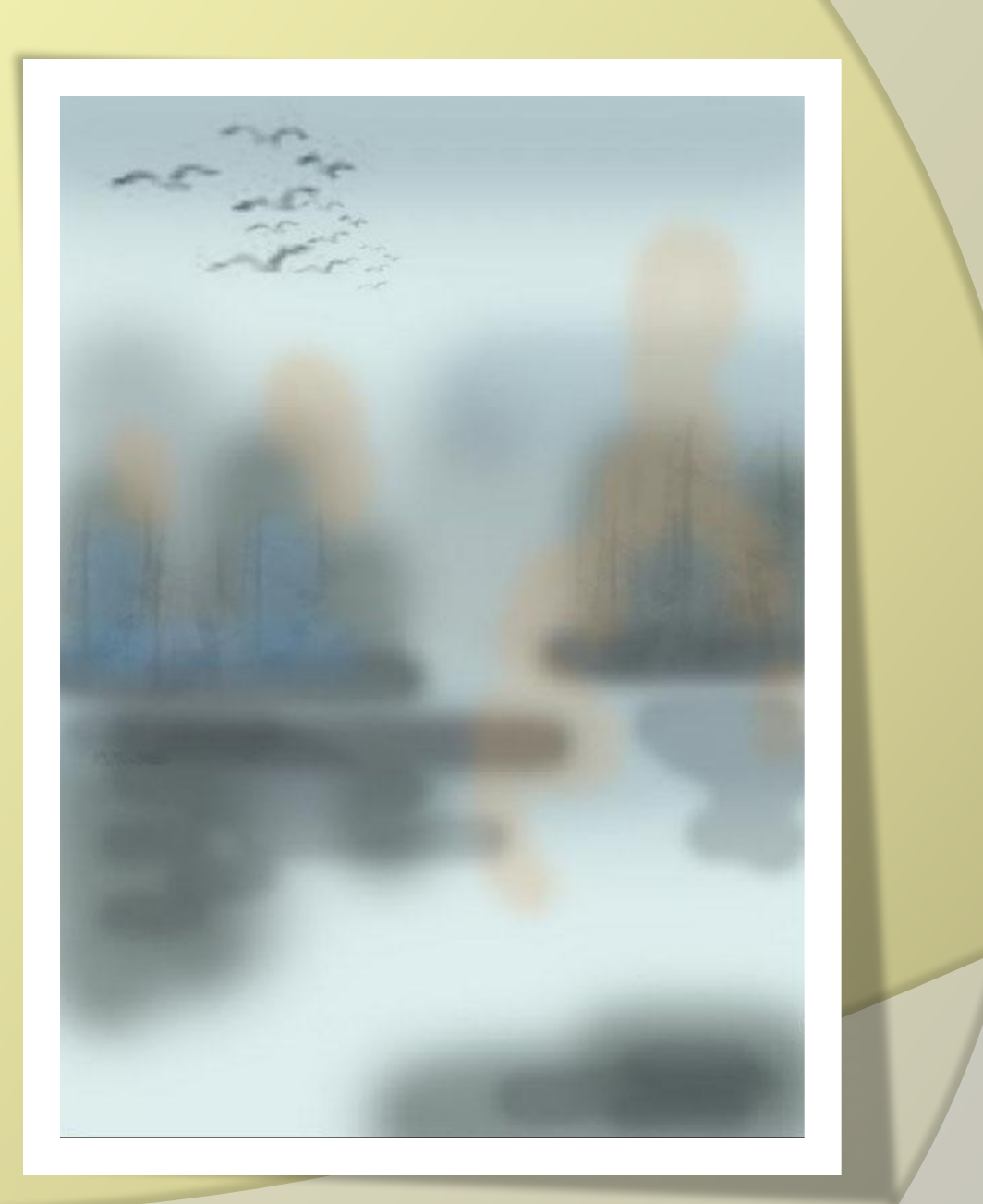

**При помощи кисти: жесткая круглая рисуем деревья.** 

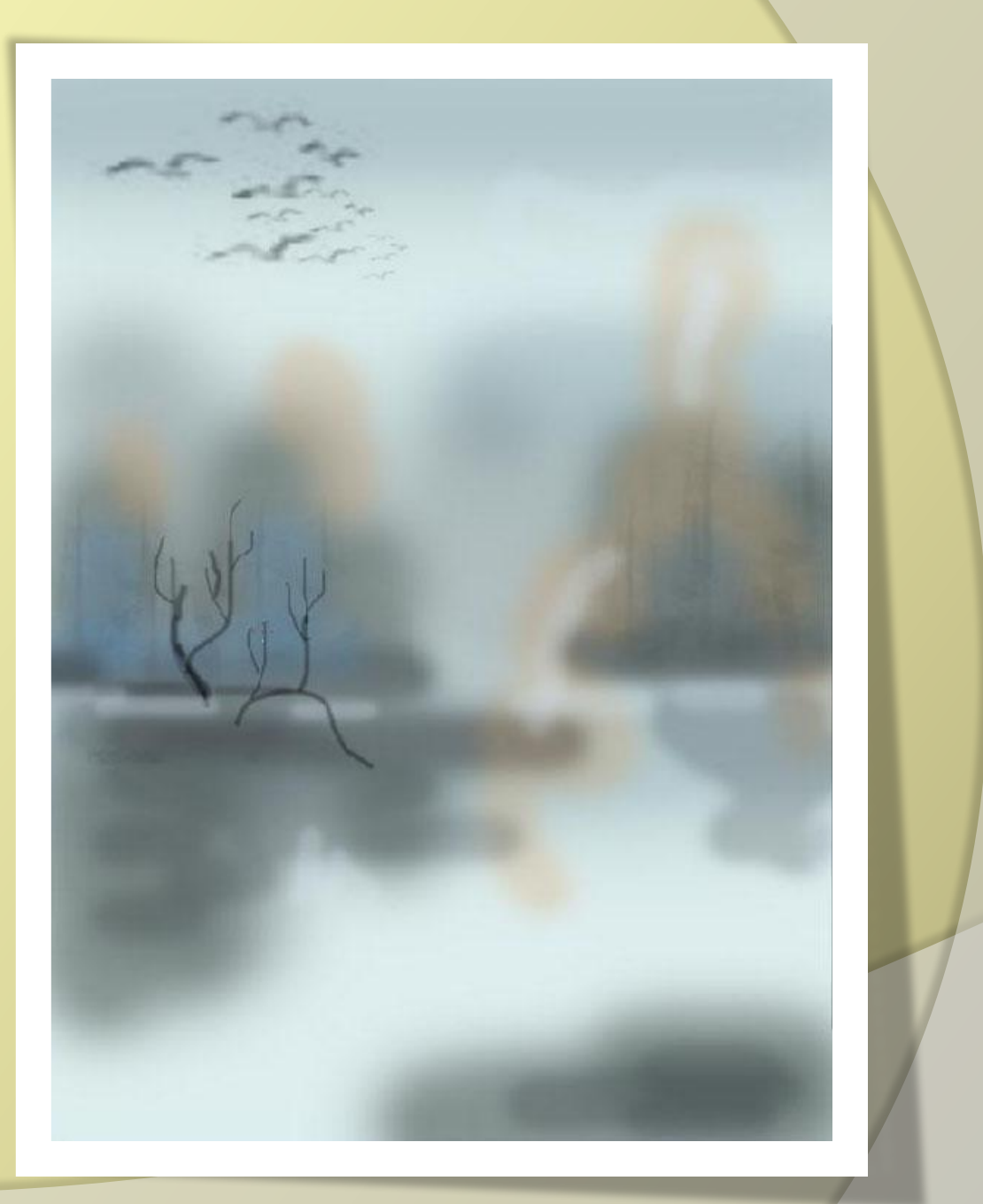

## **Прорисовываем передний план**

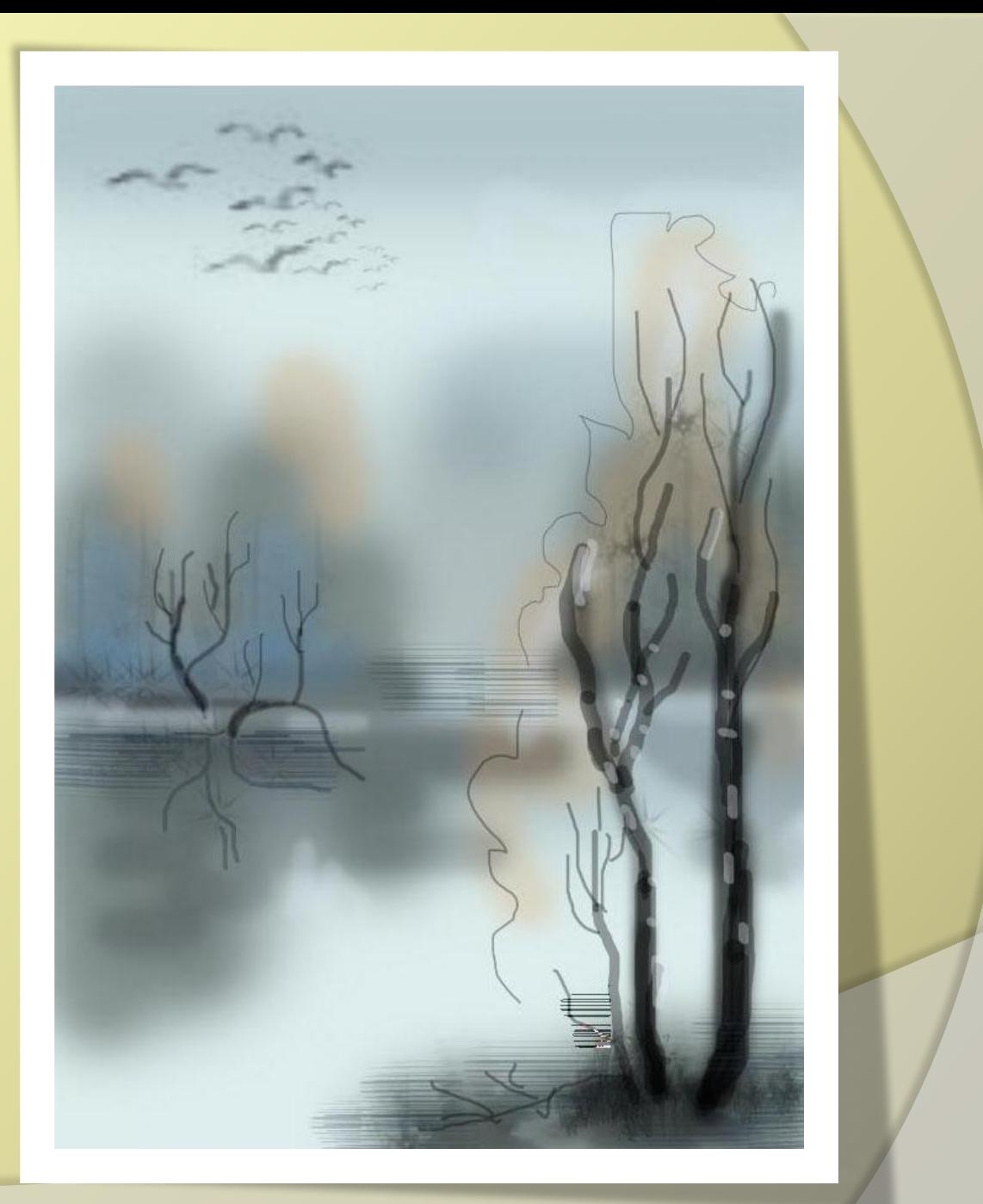

**Завершающий этап: конкретизация изображения**

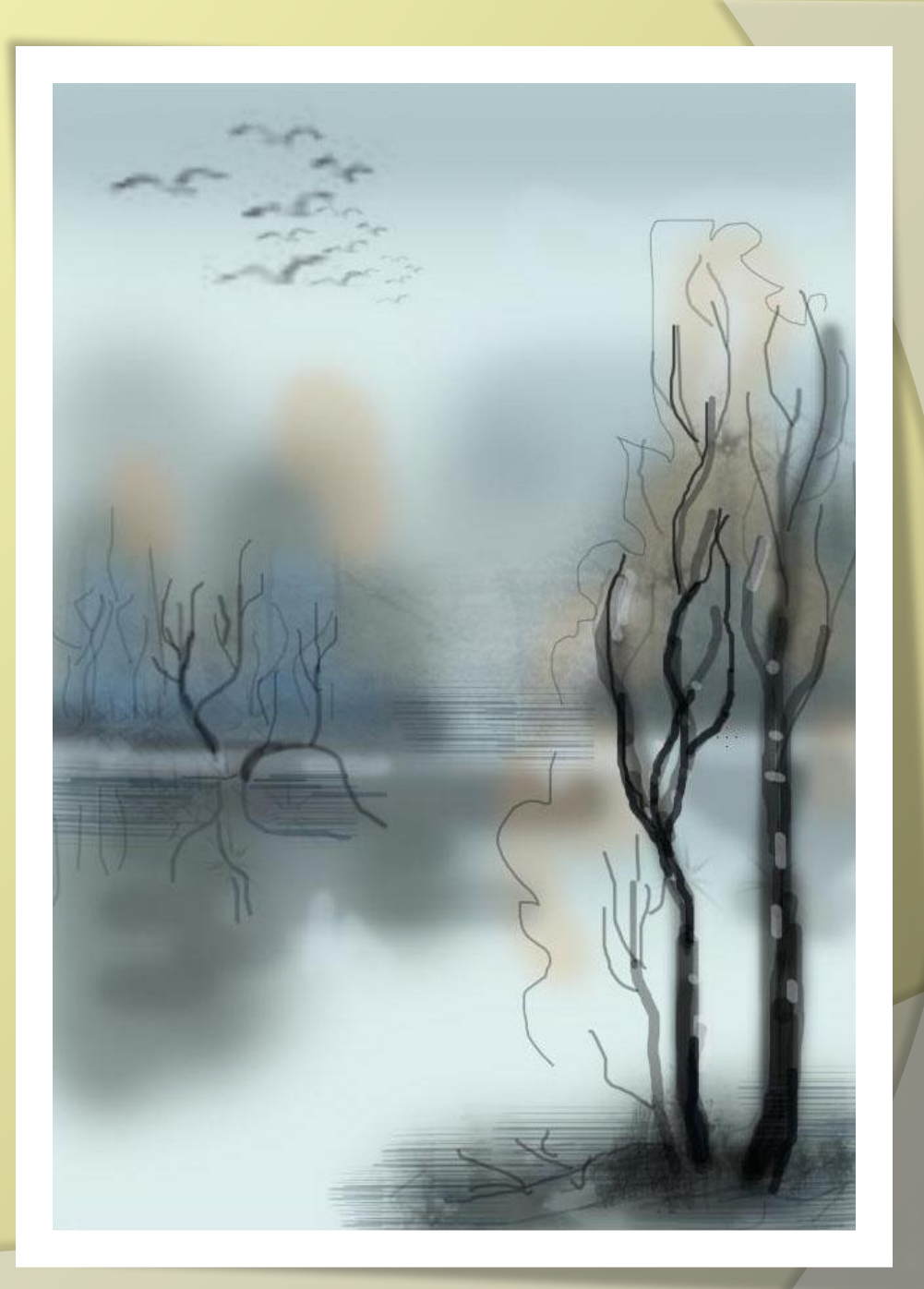

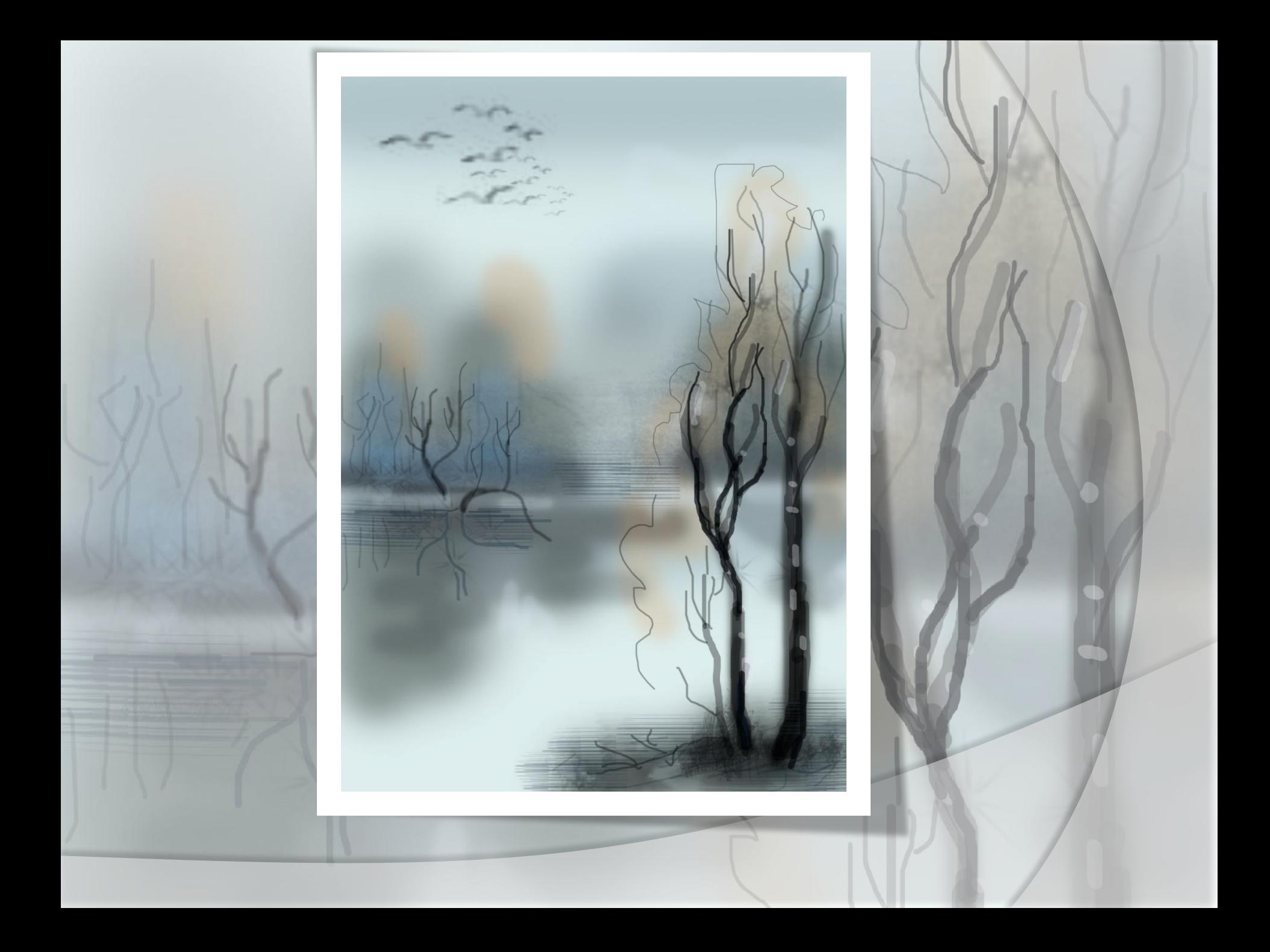

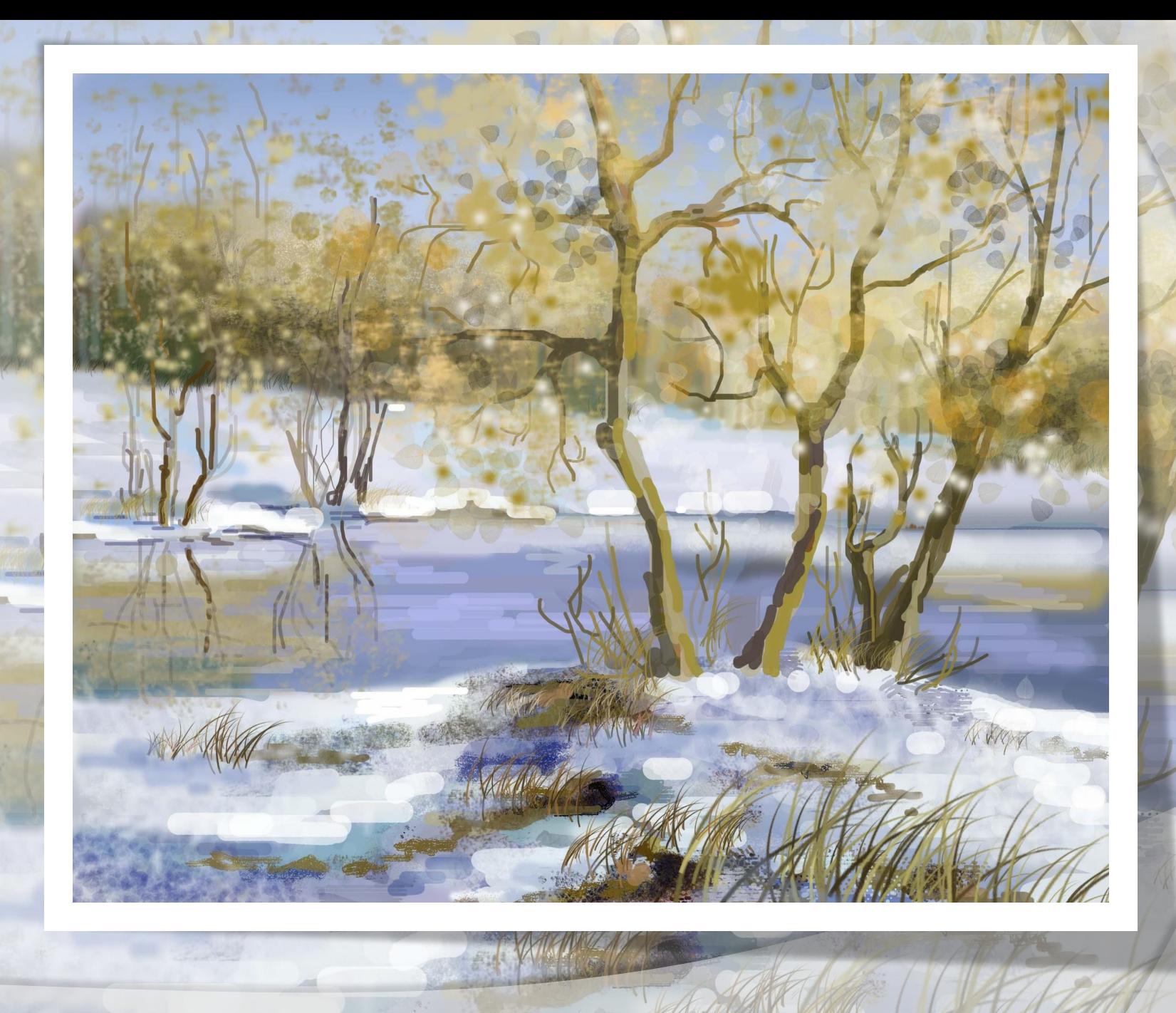

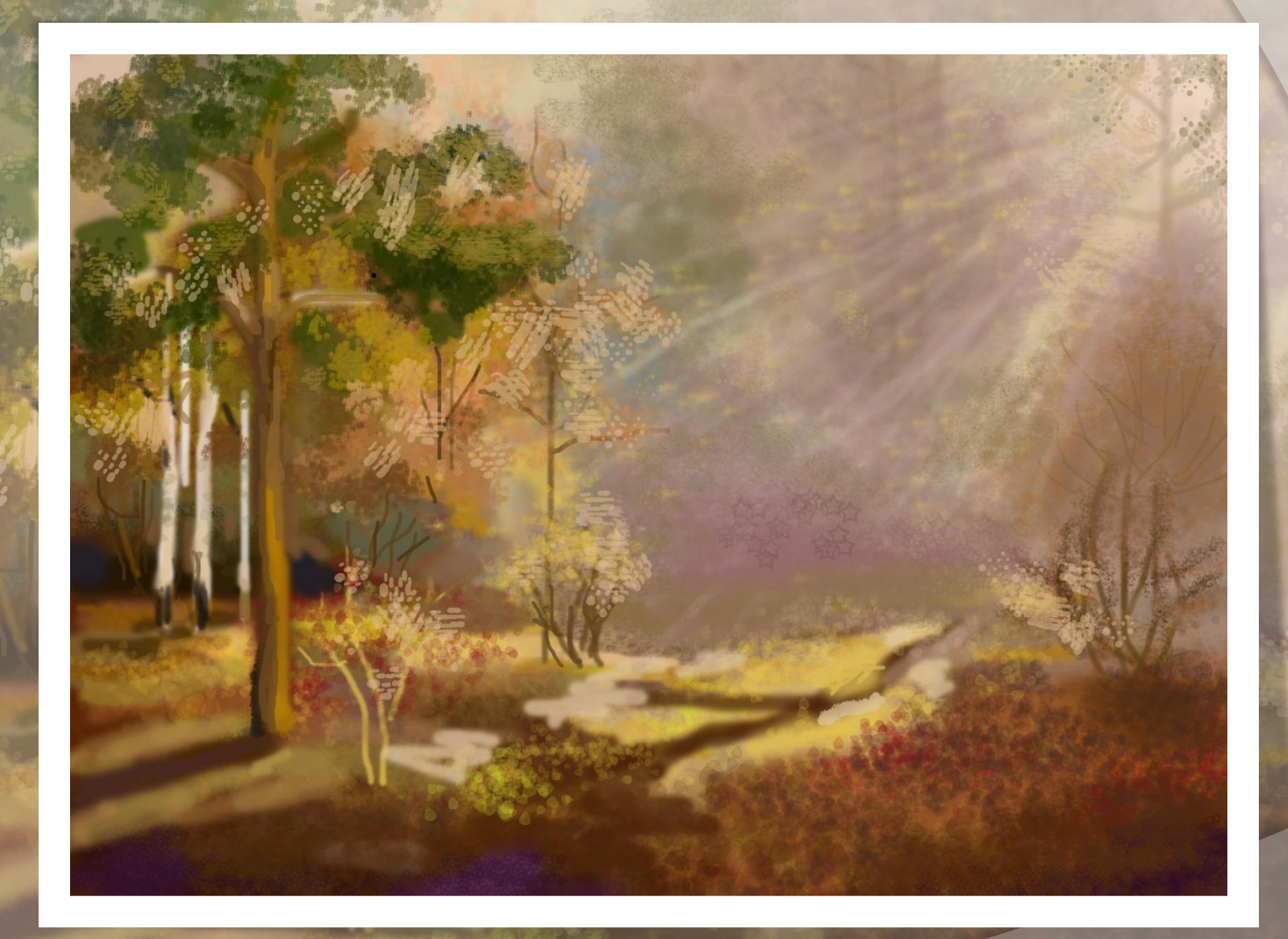

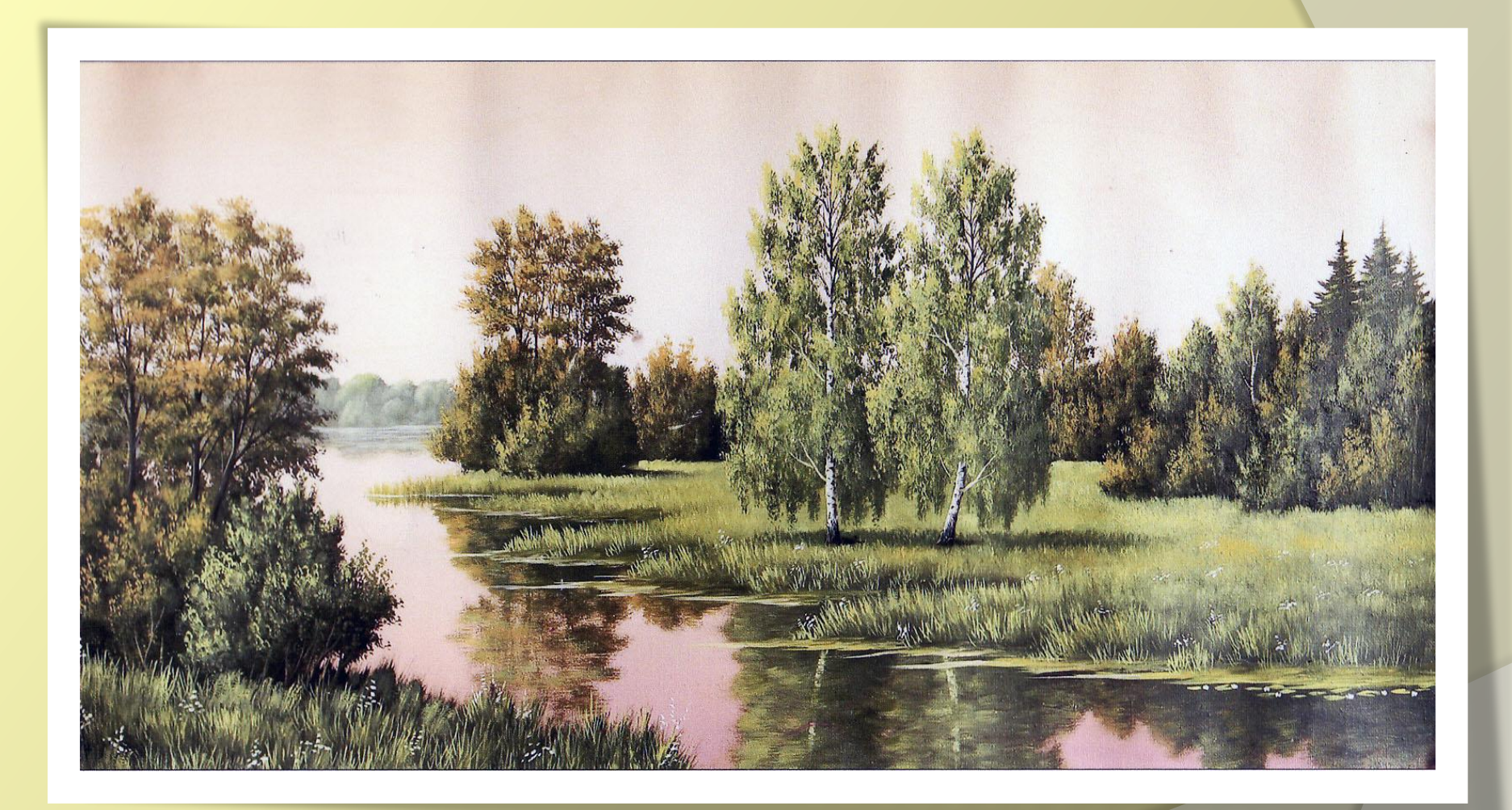

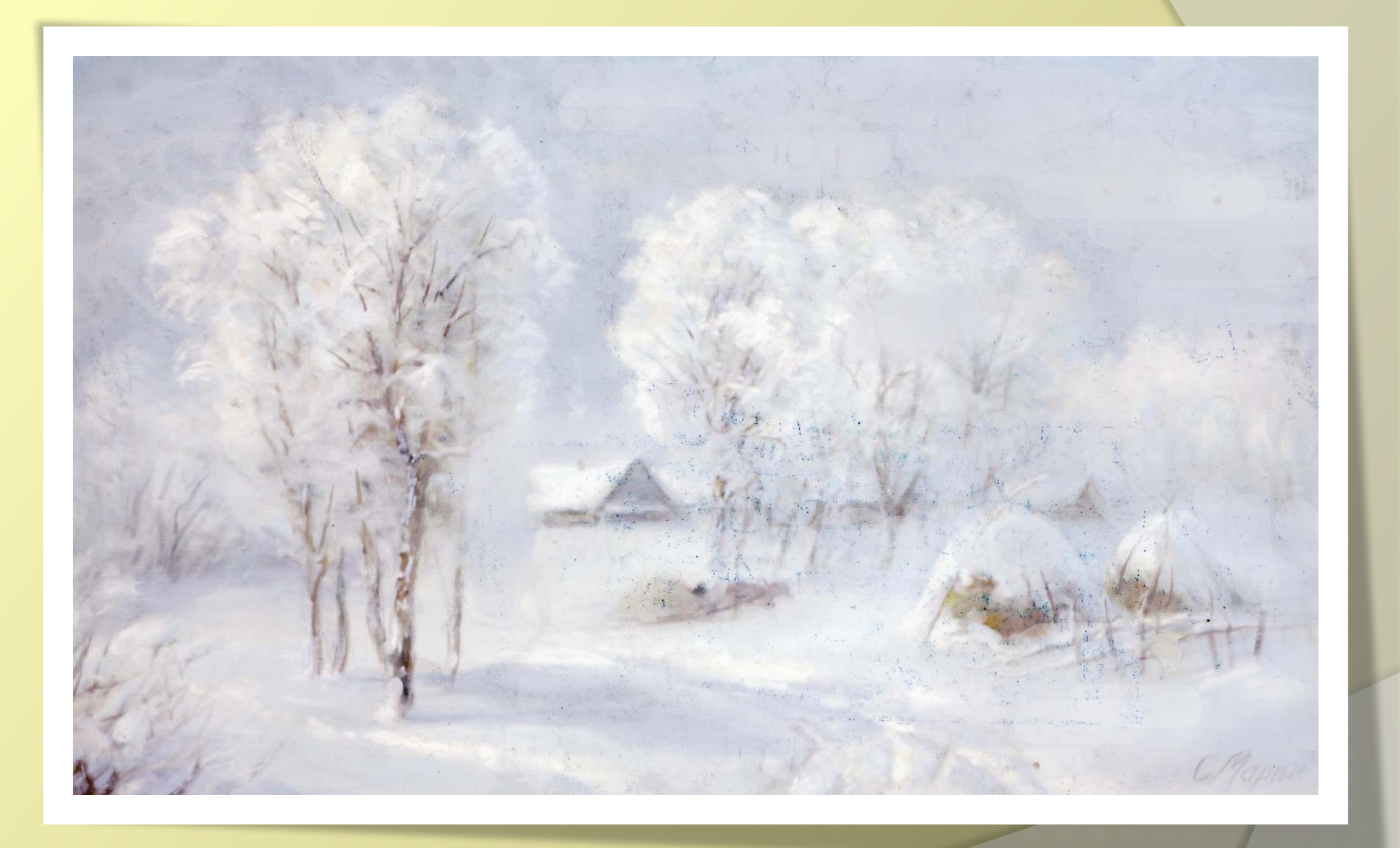

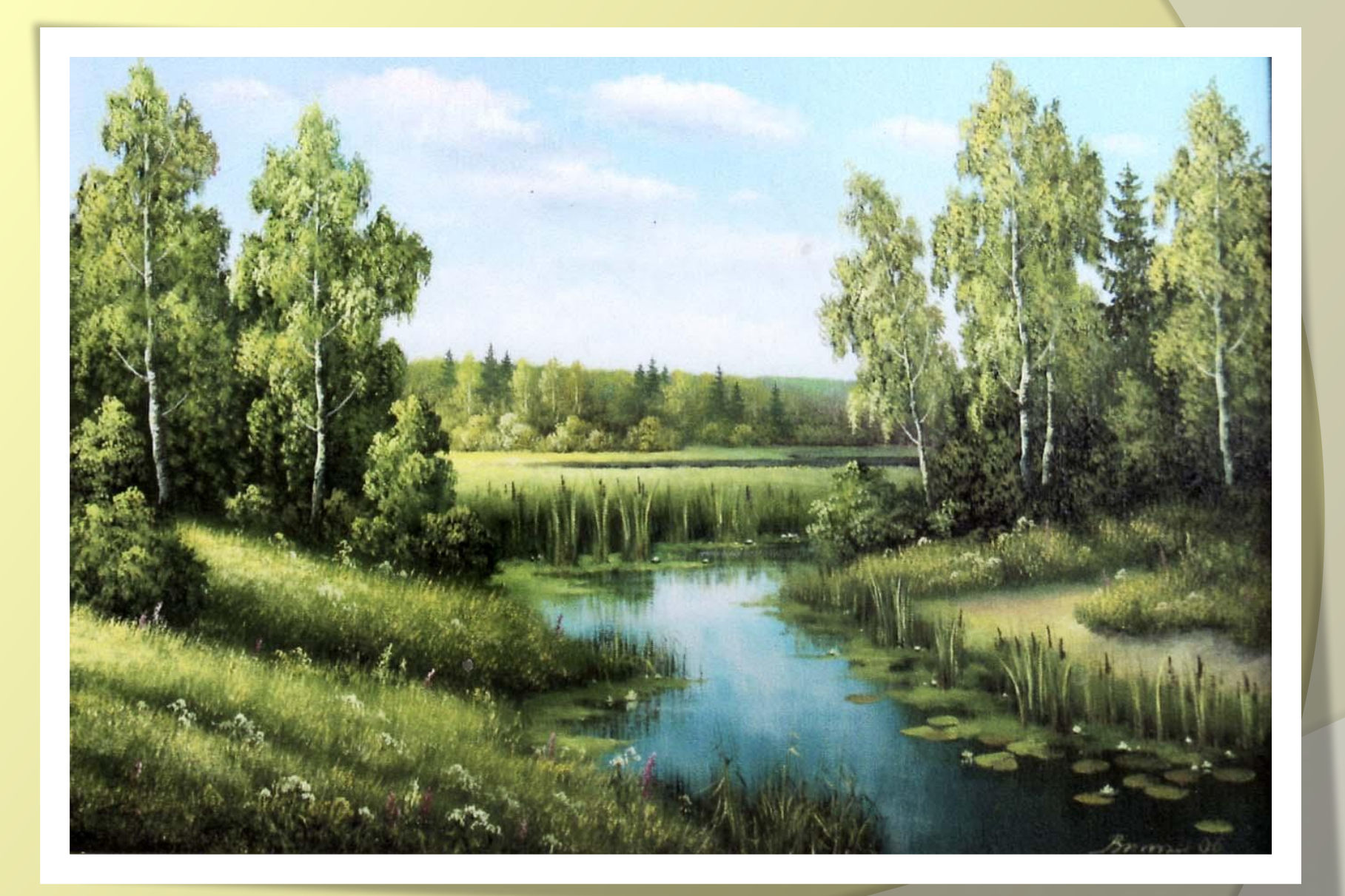

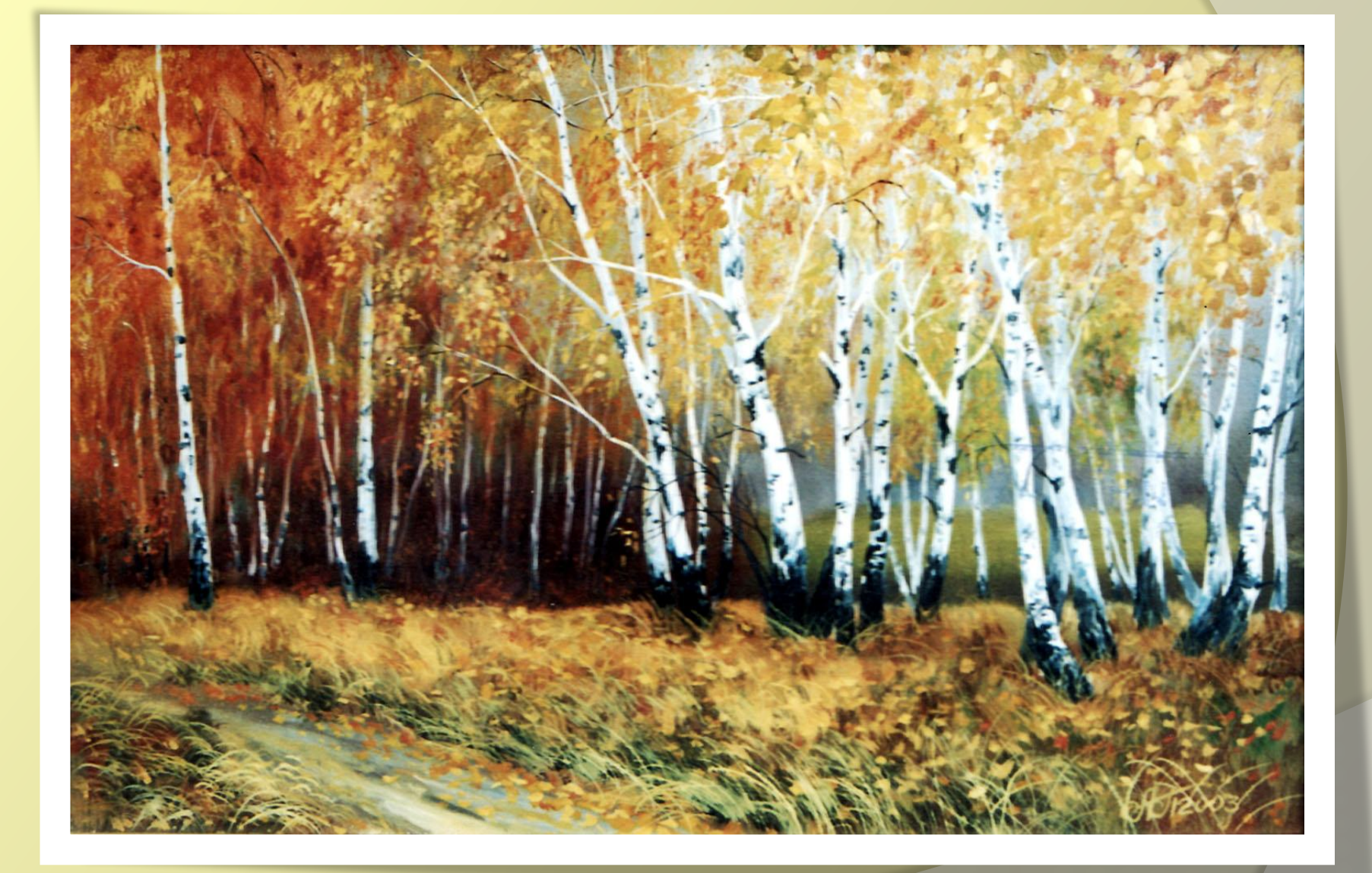